# **Guide til din brukerprofil som administrator** Nye standard.no

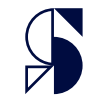

## **Navigering på brukerprofil**

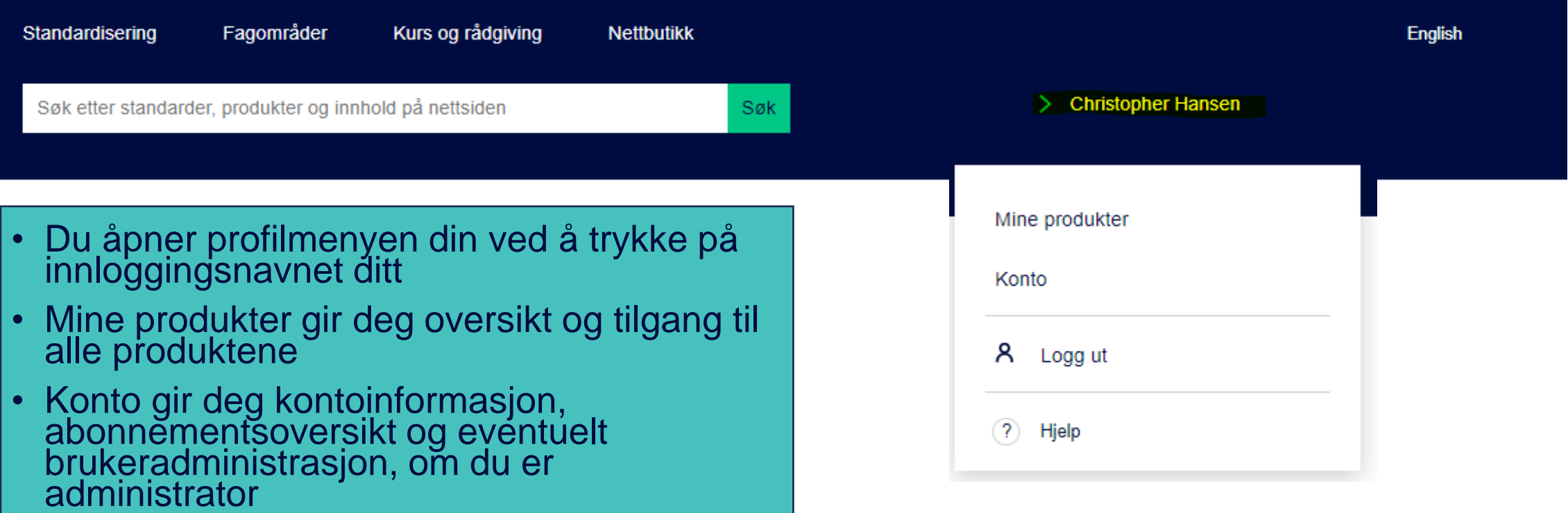

#### **Mine produkter**

• Produktoversikten finner du under mine produkter. Det er herfra du åpner standarden for å lese den, ved å klikke på åpne

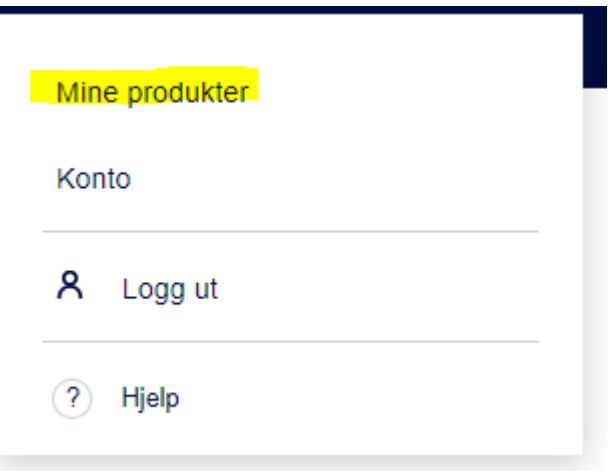

#### **Mine produkter**

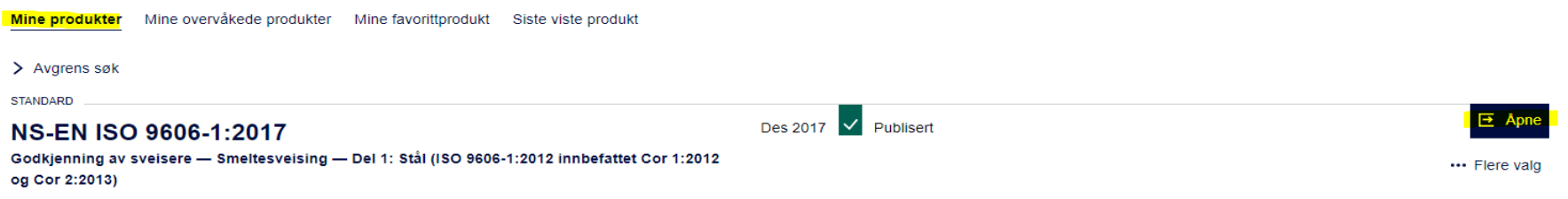

Språk: Engelsk, Norsk Rettelser og tillegg (0) > Tidligere utgaver (1)

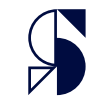

## **Navigering på mine produkter**

• På mine produkter vil du også få tilgang til overvåkede produkter, favorittprodukter og siste viste produkt

## **Mine produkter**

Mine produkter Mine overvåkede produkter

Mine favorittprodukt Siste viste produkt

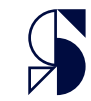

## **Overvåkning og favoritter**

- Du kan legge til standarder på overvåking for å få beskjed om det for eksempel kommer nye versjoner
- Du kan også legge til produkter på favoritter for å ha de lett tilgjengelige
- Dette gjør du ved å trykke på de tre prikkene «flere valg» under åpne

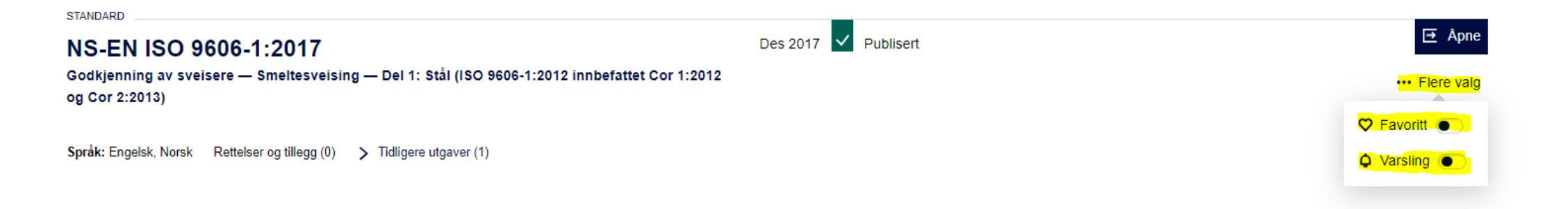

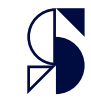

### **Avgrensing av søk og filtrering**

Søk

- Du kan avgrense søk på produkter ved å trykke avgrens søk
- Her kan du søke og filtrere via forskjellige tema

------------------------------------

❤

Ø

Språk

 $\vee$  Avgrens søk

Mine abonnement

Utgiver

## **Mine produkter**

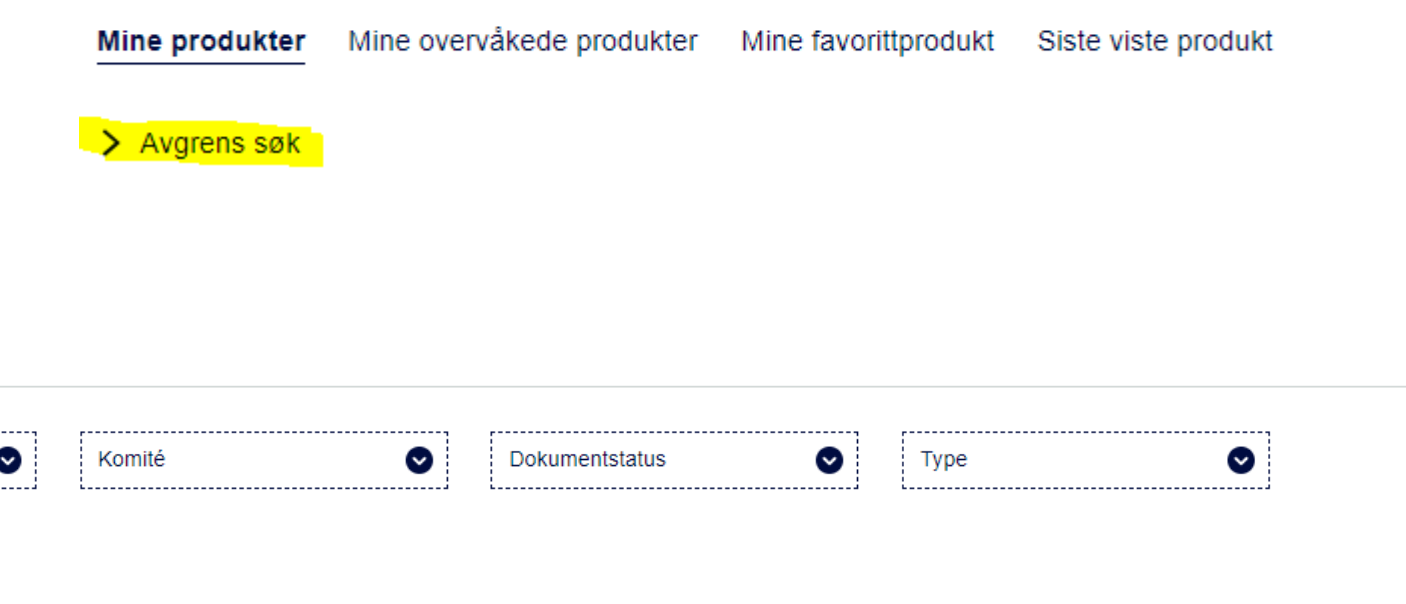

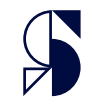

### **Tilleggsinformasjon for produkt**

- Under produktet kan du se tilgjengelig språk, rettelser og tillegg, og tidligere utgaver. I dette tilfellet, finnes det en 2013 versjon, som er tilbaketrukket
- Du finner også mer informasjon ved å trykke deg inn på produktet

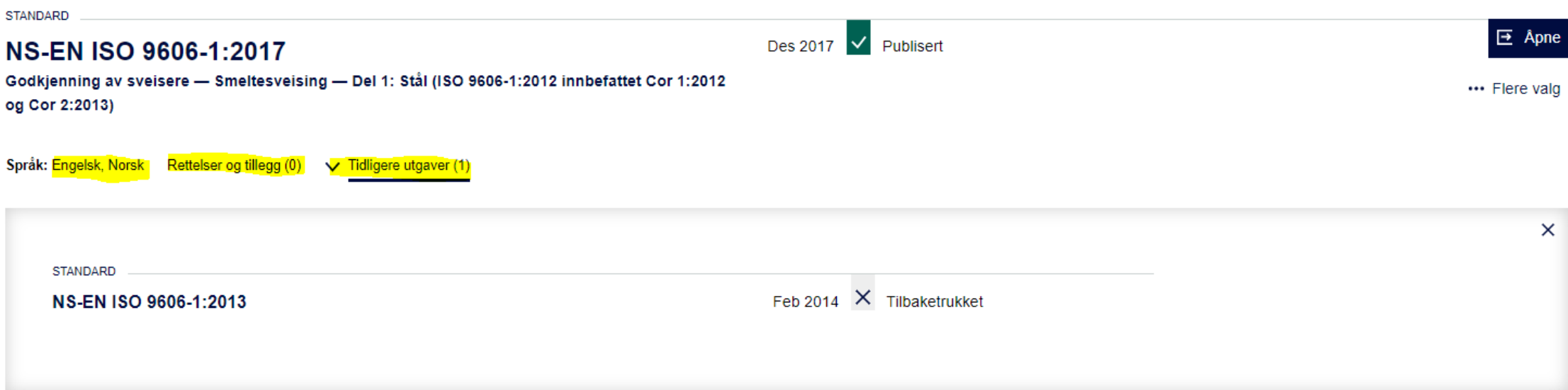

#### **Profilside - konto**

• På kontosiden har du oversikt over kundeinformasjon, firmaopplysninger, abonnementsoversikt og brukeradministrasjon

Abonnementsoversikt GDPR-verktøy Kundeinformasjon Firmaopplysninger Administrer brukere

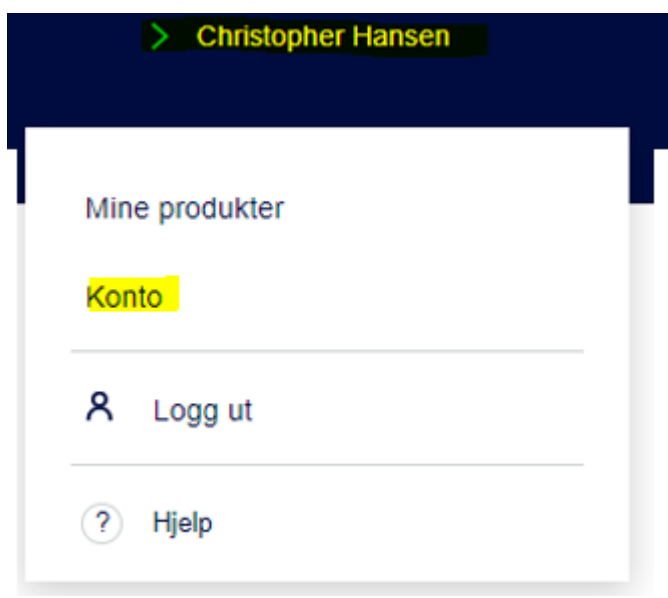

## Kundeinformasjon

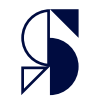

### **Kundeinformasjon**

- På siden kundeinformasjon får du oversikt over administratorer.
- Her kan du også redigere din personlige brukerinformasjon som epost og navn
- Nederst på siden kan du skru på varslinger. De vil gi deg beskjed om produktoppdateringer

Navn

Christopher Hansen

E-post

cha@standard.no

#### **Varslinger**

Gi meg beskjed om produktoppdateringene mine Du vil bli informert via e-post om eventuelle oppdateringer til produktene du har kjøpt eller overvåker.

### **Firmaopplysninger**

• Under firmaopplysninger finner du generell informasjon om firma

Kundeinformasion Firmaopplysninger Abonnementsoversikt GDPR-verktøv **Administrer brukere** 

#### Firmaopplysninger

**Bedrift Testekunde Standard Online Nexus AS** 

**MVA-nummer** 983615031

**Epost for faktura** Fakturaen din blir sendt til følgende e-postadresse: nomail@test.no. Ta kontakt med Standard Online hvis denne adressen må oppdateres.

#### Faktura

Faktureringsadresse for bedriftskunder administreres sentralt av Standard Online. Kontakt Standard Online for eventuelle oppdateringsforespørsler

Postboks 252 1326 LYSAKER Norway

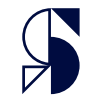

#### **Abonnementsoversikt**

• Under abonnementsoversikt finner du en oversikt over abonnementene dere har, og abonnementdetaljer. Du kan også huke av for inaktive i høyre hjørnet.

GDPR-verktøy Kundeinformasjon Firmaopplysninger Abonnementsoversikt Administrer brukere

#### **Abonnementsoversikt**

#### **Testekunde Standard Online Nexus AS BLANKETTER AX Abonnement**

**Status** Active Antall brukere 999 Tidligere versjoner Fra abonnementsdato Forslag til standarder Nei Valgte tjenester eBlankett Valgte språk Engelsk, Norsk Foretrukket språk English

**Antall standarder** SN 10 Vis alle

Salgsbetingelser

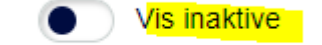

### **GDPR-verktøy**

• På fanen som heter GDPRverktøy, kan du slette kontoen din og eksportere ut data.

Kundeinformasion Firmaopplysninger Abonnementsoversikt

**GDPR-verktøy** 

Administrer brukere

#### **GDPR-verktøy**

#### **Eksporter personopplysninger**

Du kan bruke knappen nedenfor for å laste ned alle dataene vi lagrer og bruker for en bedre opplevelse i butikken vår.

Eksporter

#### Rett til å bli glemt

Du kan bruke knappen nedenfor for å fjerne dine personlige og andre data fra butikken vår. Husk at denne prosessen vil slette kontoen din, slik at du ikke lenger kan få tilgang til eller bruke den lenger.

Slett konto

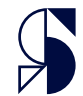

### **Administrering av brukere**

• På fanen som heter «administrer brukere», kan du håndtere brukerne som er tilknyttet ditt kundekort og ditt/dine abonnement. Her kan du registrere nye brukere, slette brukere og gi/fjerne forskjellige rettigheter.

Kundeinformasjon Firmaopplysninger Abonnementsoversikt GDPR-verktøy Administrer brukere

#### **Administrer brukere**

#### Brukere Abonnementstilgang

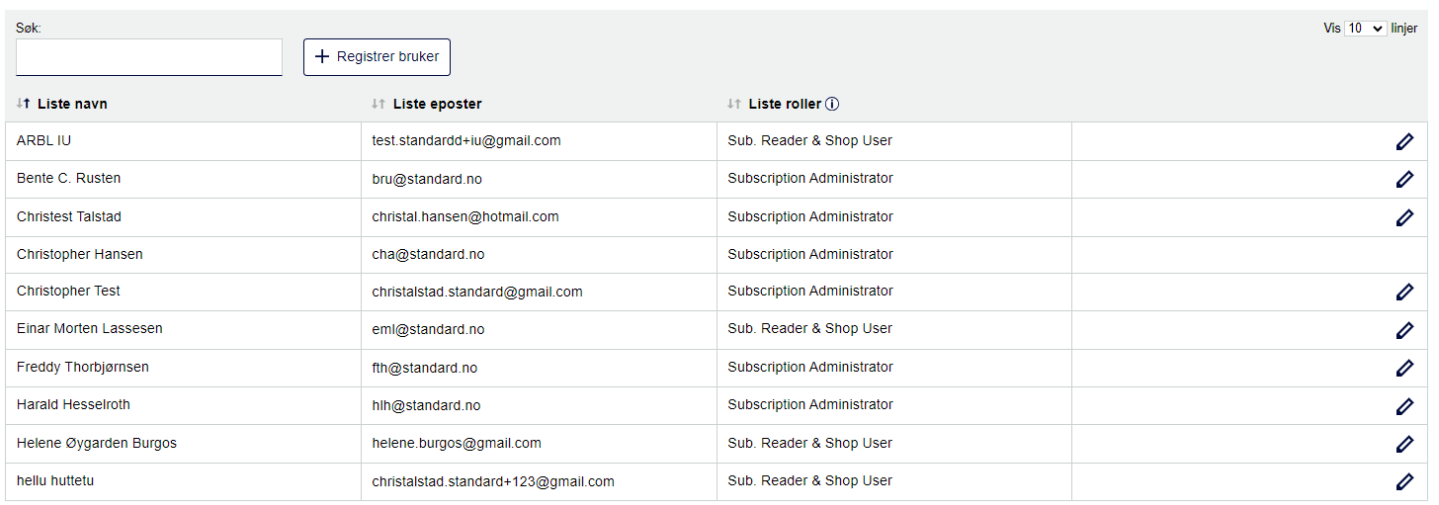

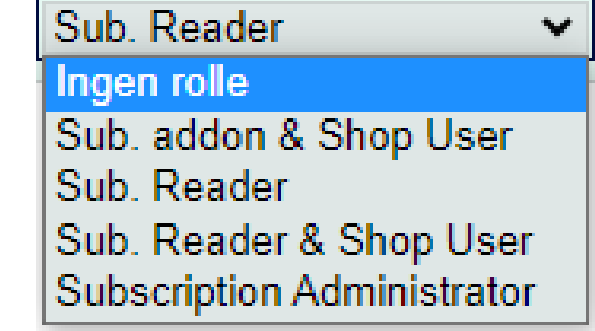

## **Registrering av ny bruker**

- For å registrere en ny bruker, trykker du på +registrer bruker.
- Deretter fyller du ut navn og epost i vinduet som popper opp, bekrefter betingelser og trykker registrer.

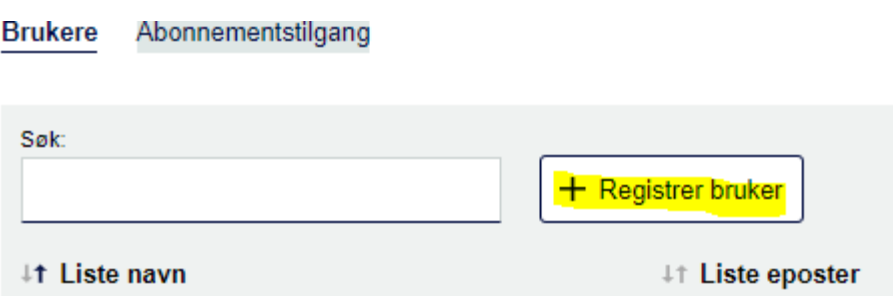

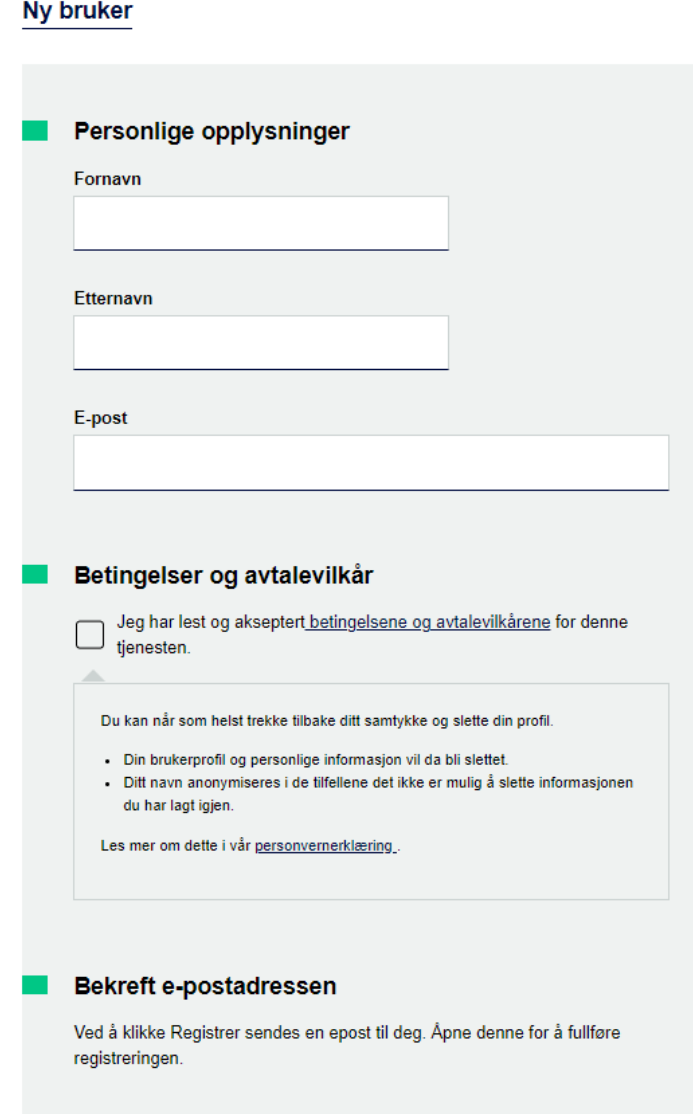

#### Registrer

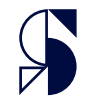

## **Redigering av bruker**

• For å redigere brukerrettigheter, trykk på den lille blyanten til høyre på brukerlinjen.

**Christopher Test** 

christalstad.standard@gmail.com

**Subscription Administrator** 

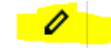

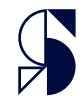

### **Brukertilganger**

Angre

• Når du har trykket på blyanten, vil vinduet utvide seg til en liste med abonnementene. Her kan du huke av for hvilke abonnement brukeren skal ha tilgang til. Til høyre for mailadressen kan du velge hvilke rettigheter brukeren skal ha.

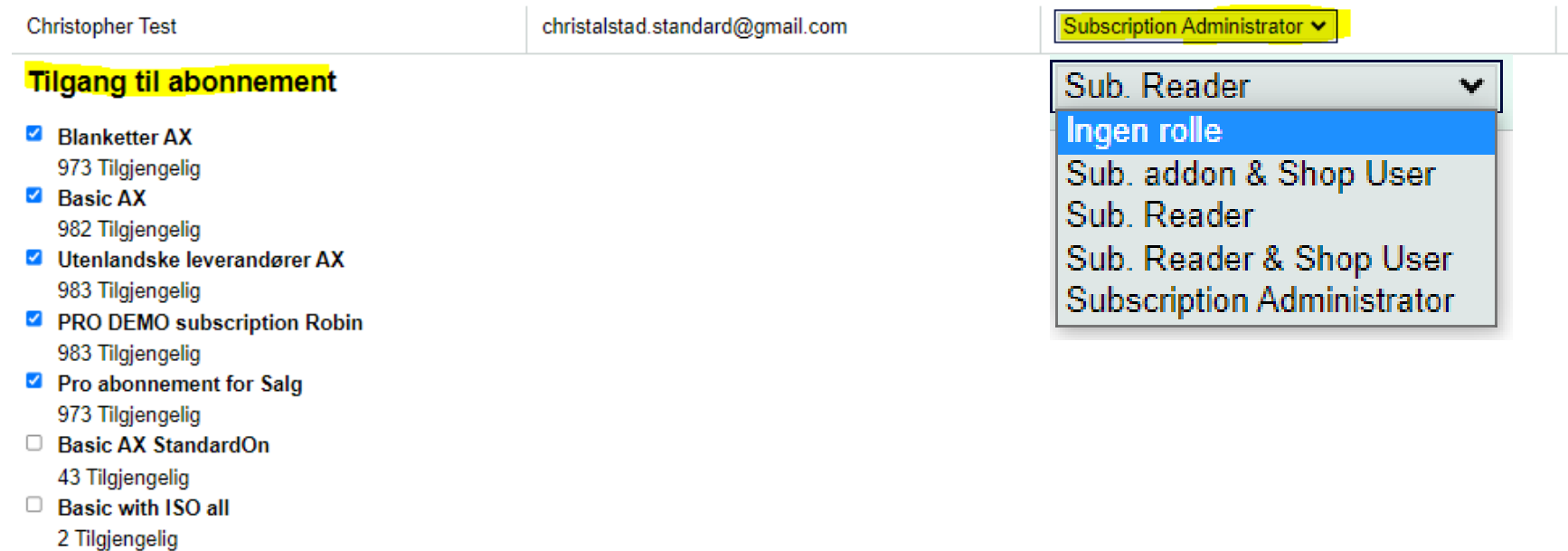

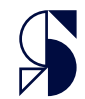

### **Fjerning av tilgang**

• Under fanen abonnementstilgang kan du fjerne brukernes tilganger. Velg abonnement i dropdownmenyen, let opp brukeren, og trykk fjern tilgang til høyre i bildet.

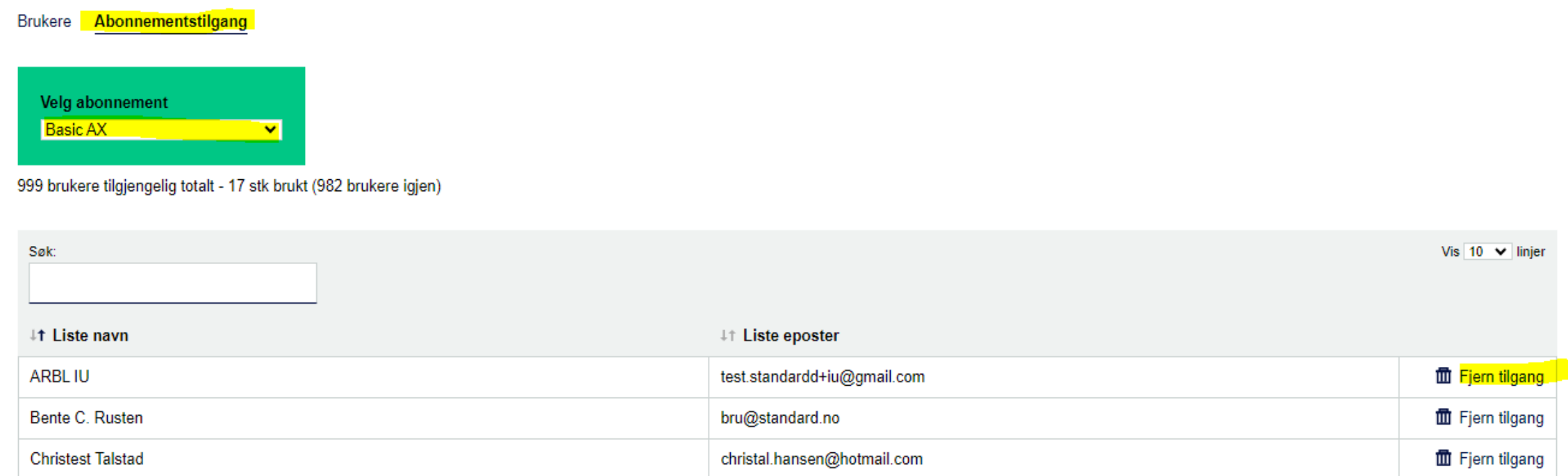

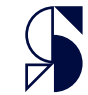

## **Takk for oppmerksomheten**